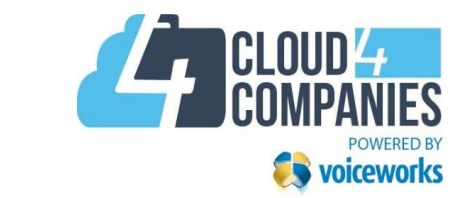

# Gebruiksaanwijzing Managed Voice

# Inhoud

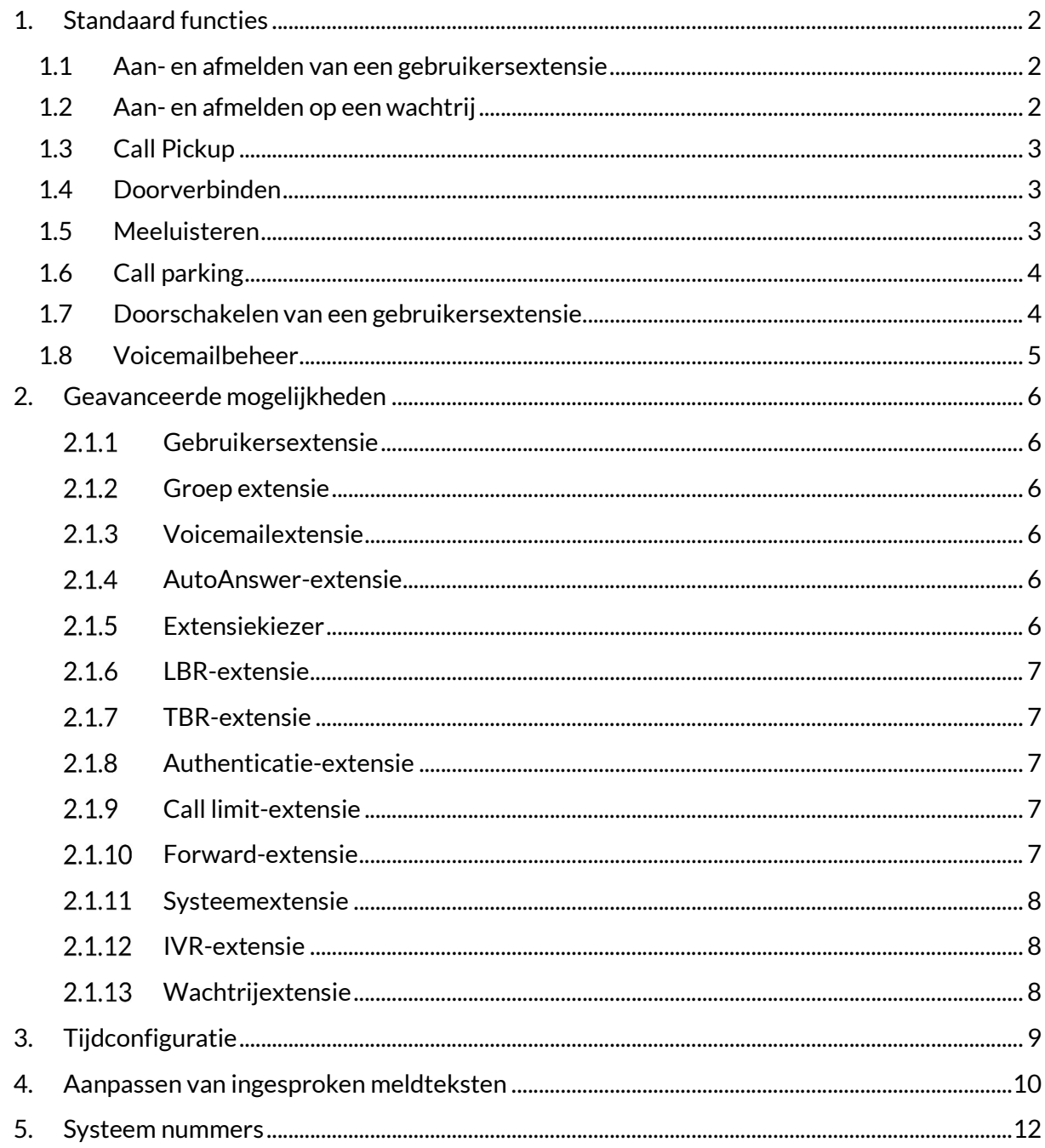

5.

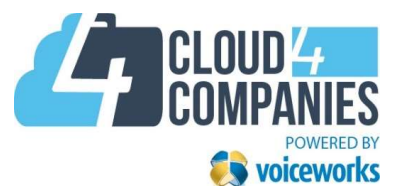

# 1. Standaard functies

Het Managed Voice platform biedt een aantal standaard functies welke gebruikt kunnen worden met elke gebruikersextensie. Een aantal functies kunnen per gebruiker in- of uitgeschakeld zijn.

#### 1.1 Aan- en afmelden van een gebruikersextensie

Als er binnen uw organisatie gewerkt wordt met flexibele werkplekken, kunnen gebruikers zich op een willekeurig telefoontoestel aan- en afmelden. Een gebruiker is daardoor op zijn (tijdelijke) werkplek bereikbaar op zijn eigen interne (en eventueel ook externe) telefoonnummer.

- Aanmelden:

Bel naar "901", u wordt dan gevraagd naar uw gebruikersextensie (uw interne telefoonnummer) met een "#" en uw PIN-code (standaard 0000 of 9999) met een "#", u hoort dan "U bent aangemeld, tot ziens"

- Afmelden:

Bel naar "902", u wordt dan gevraagd naar uw PIN-code (standaard 0000 of 9999) met een "#", u hoort dan "U bent afgemeld, tot ziens"

Een gebruiker kan zich ook op twee toestellen tegelijk aanmelden. Bijvoorbeeld een vast bureautoestel en een draadloos DECT-toestel. Deze functie heet "twinning" en zorgt ervoor dat de gebruiker op twee toestellen tegelijk bereikbaar is op zijn eigen interne (en eventueel ook externe) telefoonnummer.

- Aanmelden met twinning:

Bel naar "912", u wordt dan gevraagd naar uw gebruikersextensie (uw interne telefoonnummer) met een "#" en uw PIN-code (standaard 0000 of 9999) met een "#", u hoort dan "U bent aangemeld, tot ziens"

- Afmelden met twinning:

Bel naar "913", u wordt dan gevraagd naar uw PIN-code (standaard 0000 of 9999) met een "#", u hoort dan "U bent afgemeld, tot ziens"

### 1.2 Aan- en afmelden op een wachtrij

Een gebruiker kan zich als agent aan- en afmelden op een wachtrij voor inkomende oproepen. Een wachtrij heeft verschillende instelmogelijkheden waarmee bepaald wordt hoe een inkomende oproep verdeeld wordt over de aangemelde agents.

- Aanmelden op een wachtrij:

Bel naar "903", u wordt dan gevraagd naar de extensie van de wachtrij met een "#", u hoort dan "U bent aangemeld op de wachtrij, tot ziens"

- Afmelden van de wachtrij:

Bel naar "904", u wordt dan gevraagd naar de extensie van de wachtrij met een "#", u hoort dan "U bent afgemeld van de wachtrij, tot ziens"

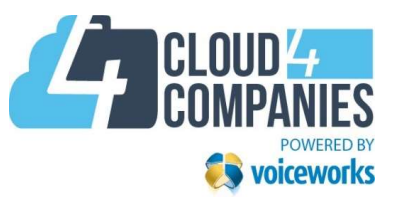

# 1.3 Call Pickup

 \*8[Gebruikers nummer] Overnemen van rinkelend toestel van de gekozen gebruiker. • \*8[Groepsnummer] Overnemen van willekeurig rinkelend toestel uit de gekozen groep.

Gebruikers kunnen binnenkomende oproepen die niet op hun gebruikersextensie overgaan oppakken door '\*8' te bellen. Per gebruiker zijn de extensies opgeven van welke gebruikers of groepen de gesprekken overgenomen mogen worden.

De mogelijkheden zijn:

- \*8 Oppakken van een willekeurig rinkelent toestel'.
- 
- 

#### 1.4 Doorverbinden

Gebruikers kunnen binnenkomende oproepen die ze opnemen doorverbinden naar andere extensies of externe nummers. Doorverbinden kan via het Managed Voice platform op twee manieren, Direct of met Ruggespraak. Bij Direct doorverbinden wordt het gesprek direct afgeleverd bij het telefoonnummer dat opgegeven wordt. Bij doorverbinden met Ruggespraak krijgt de gebruiker eerst de persoon te spreken waarnaar wordt doorverbonden voordat de daadwerkelijke doorverbinding plaatsvindt.

Doorverbinden met via het Managed Voice platform werkt als volgt:

Direct:

Bel tijdens het gesprek "#", u hoort dan Doorverbinden, voer vervolgens het extensie of telefoonnummer in waarnaar u wilt doorverbinden. Het gesprek wordt vervolgens vanzelf verbroken en het gesprek is doorverbonden.

#### - Met Ruggespraak:

Bel tijdens het gesprek "\*",u hoort dan Doorverbinden, voer vervolgens het extensie of telefoonnummer in waarnaar u wilt doorverbinden. U krijgt nu eerst de persoon aan de lijn waarnaar u wilt doorverbinden. U kunt daadwerkelijk doorverbinden door de hoorn neer te leggen en het gesprek op te hangen.

Uiteraard is het ook mogelijk om beide manieren van doorverbinden via de telefoon zelf te doen. Kijk hiervoor in de handleiding van het type toestel dat u in gebruik heeft.

Als u een gesprek wilt terug pakken welke u probeert door te verbinden met Ruggespraak drukt u wederom op de \* toets. U krijgt dan de beller weer aan de lijn.

#### 1.5 Meeluisteren

Managed Voice biedt de mogelijkheid om "live" mee te luisteren met andere gebruikers. Uw extensie dient hiervoor geschikt te zijn. (Standaard heeft extensie namelijk niet de rechten om mee te luisteren met anderen).

Meeluisteren met een andere gebruiker: u belt met "906" dan krijg u de volgende opties: Ruggespraak: Als u de gebruiker wil helpen zonder dat de beller dit kan horen Meeluisteren: Als u mee wilt luisteren zonder dat een of beide partijen hier iets van merken.

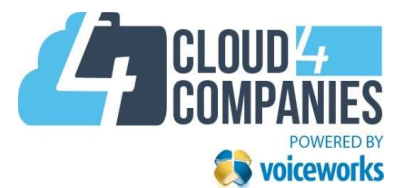

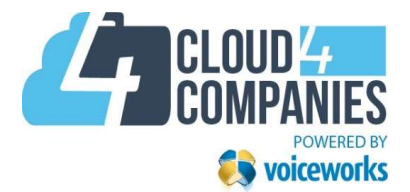

### 1.6 Call parking

Managed Voice biedt de mogelijkheid om calls te kunnen parkeren in een virtuele box. Vervolgens kunnen de geparkeerde calls terug gepakt worden op een willekeurig ander toestel.

De werking is als volgt:

- Verbind de beller door middels een \* of # naar service nummer 930
- U hoort vervolgens een getal, onthoud deze.
- Kies op een willekeurig ander toestel dit getal, het gesprek zal vervolgens bij u terug komen.

## 1.7 Doorschakelen van een gebruikersextensie

Inkomende oproepen op een gebruikersextensie kunnen doorgeschakeld worden naar een ander intern of extern telefoonnummer. Afhankelijk van de instellingen zullen de oproepen die via een groep of wachtrij binnenkomen op een gebruikersextensie de doorschakeling wel of niet volgen.

- Bel naar "910"
- U hoort: "Welkom bij het doorschakelmenu"
- Kies 1 om alle gesprekken doorschakelen, voer daarna het telefoonnummer in en sluit af met een "#"
- Kies 2 om door te schakelen bij bezet geen gehoor, voer daarna het telefoonnummer in en sluit af met een "#", voer het aantal seconden in waarna de doorschakeling geactiveerd moet worden en sluit af met een "#".
- Kies 3 alle doorschakelingen op te heffen.
- U hoort: "Uw wijziging is geactiveerd"

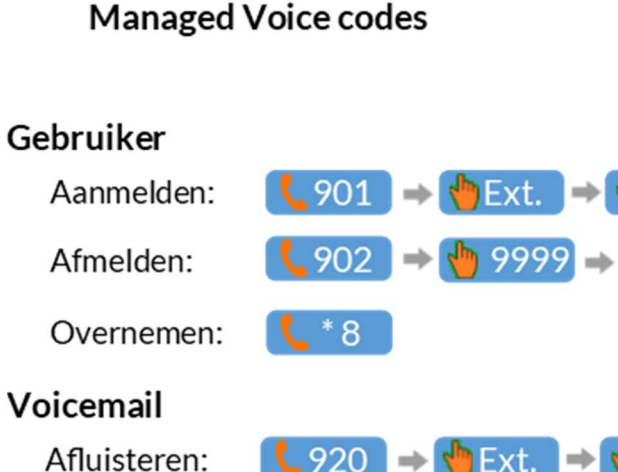

Nummerplan wijzigen

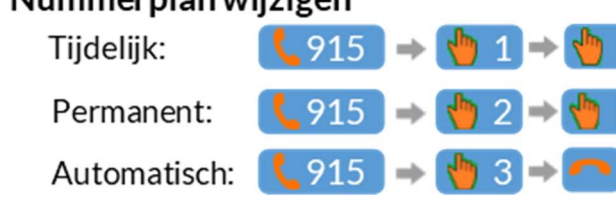

 Postbus 6328 5600 HH Eindhoven Tel.: 040 2319180 info@cloud4companies.nl

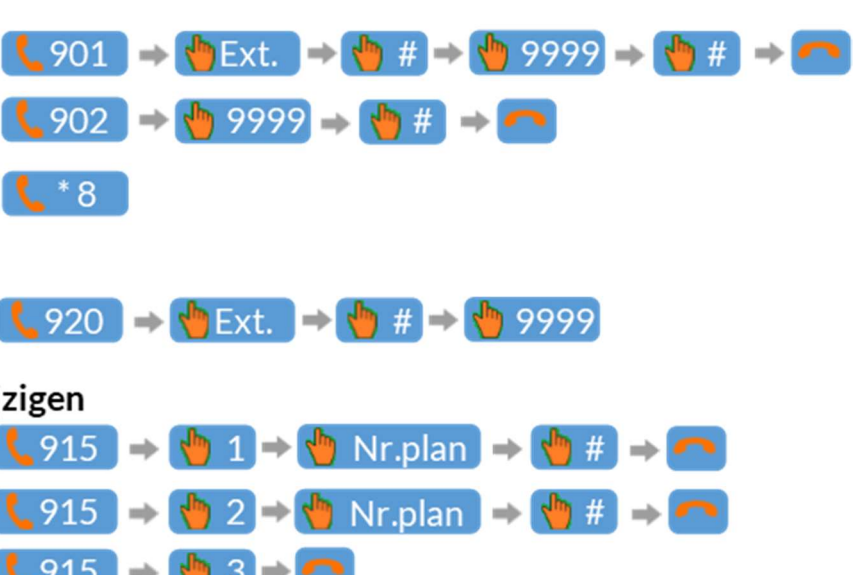

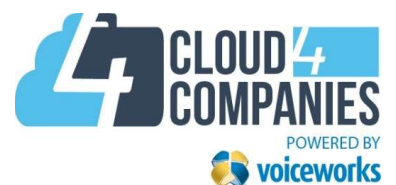

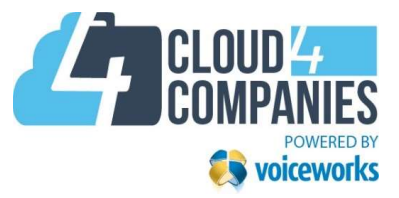

# 6. Systeem nummers

We zetten voor u even alle service nummers welke beschikbaar zijn in Managed Voice op een rij.

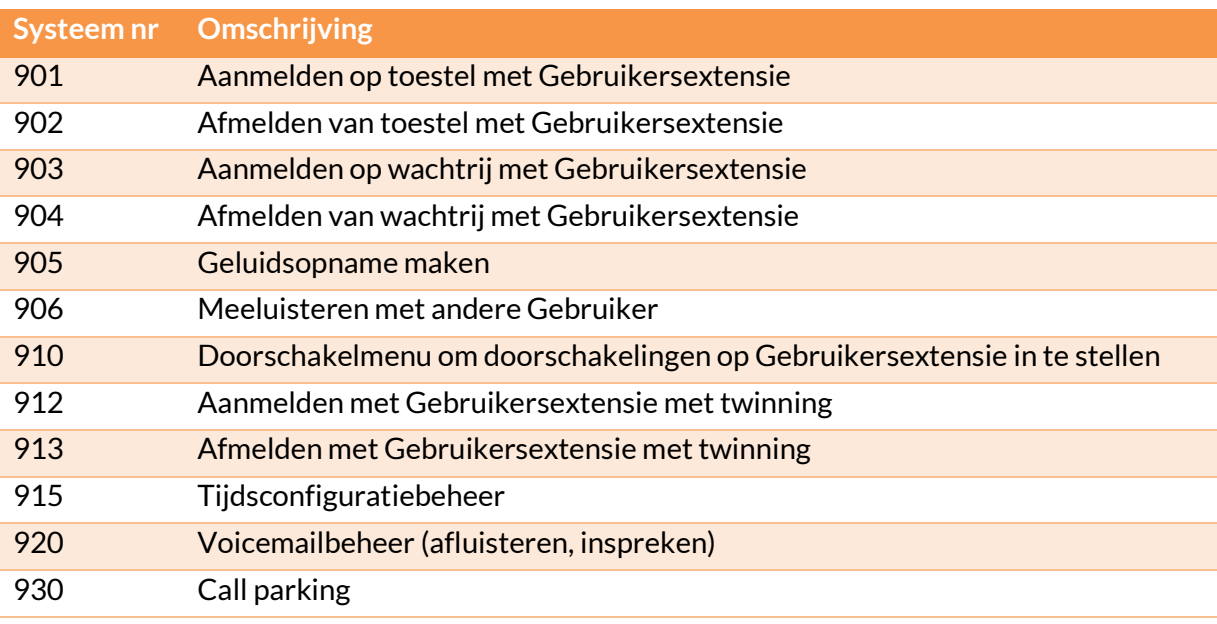

De volgende systeem nummers zijn niet beschikbaar voor gebruikers van Managed Voice Lite: 903, 904, 905, 906, 912, 913, 915

 Postbus 6328 5600 HH Eindhoven Tel.: 040 2319180 info@cloud4companies.nl

# 1.8 Voicemailbeheer

Er kunnen verschillende voicemailboxen gedefinieerd zijn: een specifieke box voor een gebruiker of een algemene box voor het hoofdnummer of een afdeling. Iedere voicemailbox heeft een eigen extensie nummer en een PIN-code. Via systeemnummer 920 kan een voicemailbox beheerd worden. Een notificatie van een ingesproken bericht kan per email of SMS verstuurd worden.

Mogelijkheden:

- 1 persoonlijke welkomstboodschap aan te passen
- 2 Pin-code wijzigen

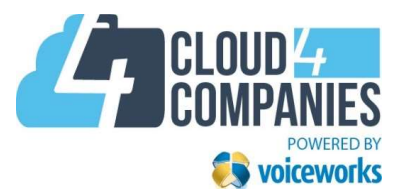

# 2. Geavanceerde mogelijkheden

Extensies vormen het centrale onderdeel in Managed Voice. In hoofdlijnen zijn er twee soorten extensies: gebruikersextensies en functionele extensies. Gebruikersextensies definiëren een gebruiker van het systeem. Vervolgens kan met de overige extensies, in combinatie met de gebruikersextensies, de bereikbaarheid van uw organisatie tot in detail ingeregeld worden.

Gebruikers worden gedefinieerd in het systeem door middel van een extensienummer. Standaard is het extensienummer 3-cijferig, maar 4-cijferige extensienummers zijn ook mogelijk.

#### 2.1.1 Gebruikersextensie

Elke gebruiker binnen Managed iVoice die gebruik maakt van de telefooncentrale dient een gebruikersextensie te hebben.

#### 2.1.2 Groep extensie

Met behulp van groepsextensies groepeert u meerdere (maximaal 20) gebruikersextensies. Het doel hiervan is om met behulp van één extensienummer meerdere personen te kunnen bereiken.

Wanneer u een groepsextensie belt worden alle leden van de groepsextensie tegelijkertijd gebeld. Zodra een van de gebruikersextensies opneemt zal de oproep niet meer overgaan bij de overige gebruikersextensies.

#### 2.1.3 Voicemailextensie

Een voicemailextensie biedt een voicemail box waarin bellers berichten voor u kunnen achterlaten. De voicemail box beschikt over een volledig audio beheerssysteem en de mogelijkheid van Voicemail-to-email: voicemailberichten afgeleverd per e-mail als bijlage en Sms-notificatie.

#### 2.1.4 AutoAnswer-extensie

Een AutoAnswer-extensie is een soort antwoordapparaat waarop geen berichten kunnen worden achtergelaten. Een AutoAnswer-extensie laat een instelbare melding horen aan een gebruiker en verbreekt daarna automatisch de verbinding.

#### 2.1.5 Extensiekiezer

Een extensiekiezer biedt bellers de mogelijkheid om rechtstreeks gebruikers- of groepsextensies aan te klikken wanneer ze bekend zijn met deze interne nummers. Wanneer een nummer wordt gebeld dat gekoppeld is aan een extensiekiezer hoort de beller eerst een welkomstbericht. In dit welkomstbericht kan worden aangegeven dat de beller het extensienummer dient op te geven van de persoon die hij/zij probeert te bereiken. Vervolgens kan elk extensienummer worden ingevoerd en wordt de beller automatisch doorverbonden.

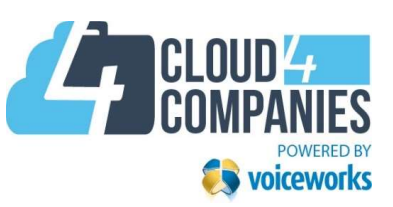

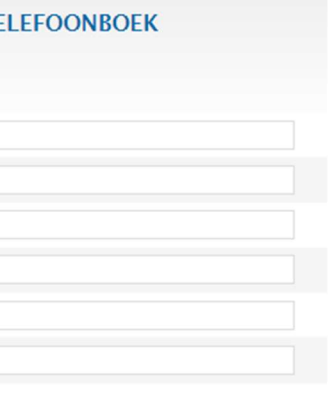

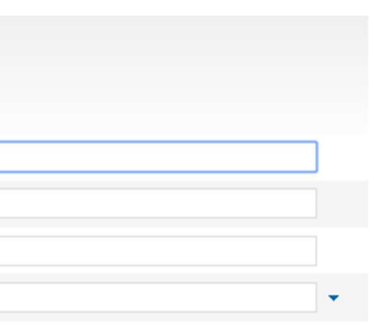

# 5. Centraal telefoonboek

Op het controlpanel van Cloud4Companies kunt als eindgebruiker een centraal telefoonboek vastleggen. De gegevens uit dit telefoonboek kunt u dan vanaf de vaste toestellen opzoeken en aankiezen.

Omgekeerd krijgt u de namen uit het centrale telefoonboek ook in het display te zien wanneer u door een van de geregistreerde telefoonnummers gebeld wordt.

Om het centrale telefoonboek aan te passen volgt u deze stappen:

- 1. Log in op https://cp.cloud4companies.nl hiervoor heeft u inlogcodes nodig.
- 2. Klik op de knop "telefoonboek":

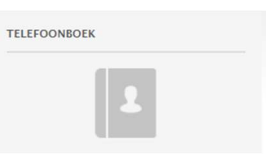

- 3. Kies bij Acties voor Bedrijfs contact aanmaken
- 4. Voer de gegevens van de contactpersoon in en klik op Opslaan:

#### TOEVOEGEN VAN EEN CONTACT AAN HET TELEFOONBOEK

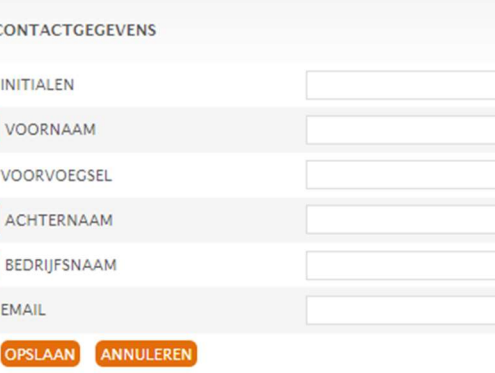

5. Klik daarna bij de nieuwe relatie op de knop "Nummer toevoegen"

#### **NUMMER TOEVOEGEN**

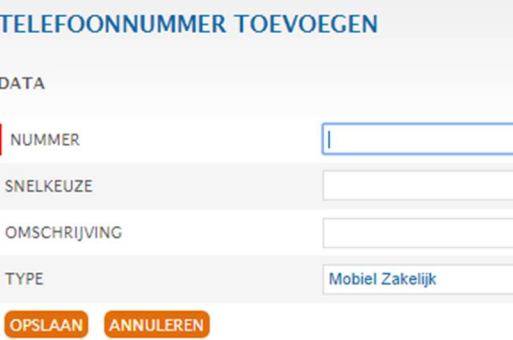

- 6. Voer het nummer in en selecteer het juiste type, klik op Opslaan.
- 7. Herhaal vanaf 5 als er meerdere nummers voor één bedrijf zijn.

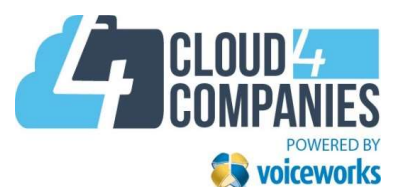

# 4. Aanpassen van ingesproken meldteksten

Bij de oplevering van Managed Voice zijn er meldteksten ingesproken voor extensies van het type wachtrij, voicemailbox, keuzemenu of autoanswer (bericht zonder de mogelijkheid om iets in te spreken). Deze meldteksten kunnen altijd aangepast worden. Dit gaat in twee stappen: eerst wordt via systeemnummer 905 een geluidsopname gemaakt. Deze geluidsopname kan vervolgens via het controlpanel van Cloud4Companies naar de juiste extensie gekopieerd worden.

- 1. Bel naar 905, spreek na de pieptoon de meldtekst in en sluit af met een "#".
- 2. Log in op https://cp.cloud4companies.nl hiervoor heeft u inlogcodes nodig.
- 3. Klik op de knop "Klantconfiguratie".
- 4. Klik in het menu links op "Manged Voice"
- 5. Klik bovenaan in het menu op de knop "Geluidsopnamen"
- 6. U krijg een chronologisch overzicht van de ingesproken meld teksten. Met de knop "Wijzigen" kunt u een omschrijving geven en met de knop "Afspelen". Kunt u het bericht via de computer beluisteren.

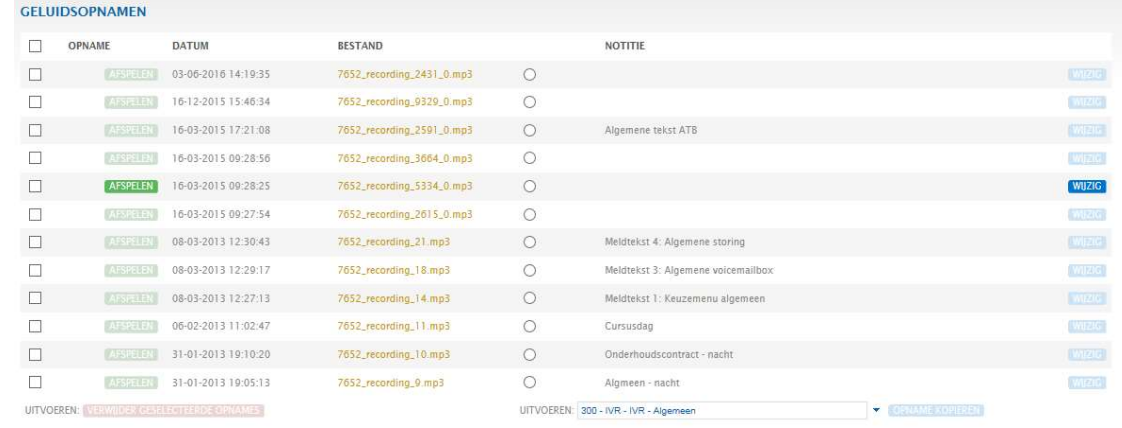

- 7. Klik bij de juiste meldtekst op het bolletje rechts en selecteer vervolgens bij "Uitvoeren" de juiste extensie.
- 8. Klik op de knop "Opname kopieren".

Oude opnames kunnen gewist worden door een vinkje in het vakje voor de meldtekst te zetten en op de knop "Verwijder geselecteerde opnames" te klikken.

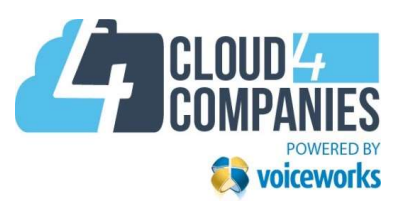

#### 2.1.6 LBR-extensie

 Postbus 6328 5600 HH Eindhoven Tel.: 040 2319180 info@cloud4companies.nl

LBR staat voor Location Based Routing. Met een LBR-extensie is het mogelijk om binnenkomende gesprekken automatisch te routeren op basis van informatie over de locatie.

Er zijn momenteel vier manieren om deze locatie-informatie te bepalen: via een in te toetsen postcode, via het meegezonden netnummer, door herkenning van het afzendernummer of door herkenning van het gebelde nummer

#### 2.1.7 TBR-extensie

TBR staat voor Time Based Routing. Met een TBR-extensie wordt het mogelijk een binnenkomend gesprek op basis van datum en tijdstip te routeren naar een specifieke bestemming. Zo is het bijvoorbeeld voor een individuele gebruiker mogelijk een persoonlijke TBR-extensie aan te maken die alleen tijdens kantooruren doorverbindt naar zijn of haar persoonlijke extensie. Daarbuiten kan bijvoorbeeld gekozen worden om het gesprek naar voicemail te laten gaan, of naar een collega.

Het is mogelijk om een onbeperkt aantal TBR regels te koppelen aan een TBR extensie waardoor uw wensen zeer nauwkeurig in te stellen zijn.

#### 2.1.8 Authenticatie-extensie

Een authenticatie-extensie in uw nummerplan biedt de mogelijkheid om alleen geautoriseerde bellers door te laten naar een specifieke bestemming. Dit kan bijvoorbeeld handig zijn wanneer u een helpdesknummer heeft wat alleen voor betalende klanten is of een rechtstreekse lijn naar de directeur alleen voor personeelsleden.

Authenticatie van de beller kan momenteel op twee manieren plaatsvinden: door te kijken naar het afzendernummer of door te vragen om een pincode.

#### 2.1.9 Call limit-extensie

Met een call limit-extensie wordt het mogelijk een specifieke limiet in te stellen voor binnenkomende oproepen per nummer (intern of extern). Wanneer deze limiet wordt bereikt dan kan een gesprek naar een voicemail of andere vestiging gerouteerd worden. Deze functie biedt een robuuste afhandeling van drukke momenten.

#### 2.1.10 Forward-extensie

Wanneer u een extensie wilt gebruiken om uitsluitend mee door te schakelen naar een andere extensie of bestemming dan kan u hier in principe een groepsextensie voor gebruiken. Een nettere manier om dit in te regelen is door gebruik te maken van de forward-extensie. De forward extensie biedt daarnaast de mogelijkheid om aangemeld te worden op een wachtrij waardoor het dus mogelijk wordt bijvoorbeeld een extern mobiel nummer op te nemen als wachtrijagent.

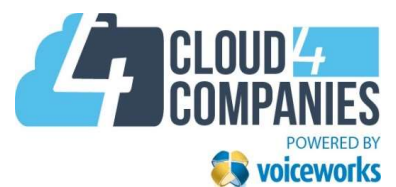

#### 2.1.11 Systeemextensie

Een systeemextensie is bedoeld om interne functies van Managed Voice extern bereikbaar te maken. Een systeemextensie biedt de mogelijkheid bijvoorbeeld voicemail, of het instellen van de tijdsconfiguratie via een extern nummer bereikbaar te maken.

#### 2.1.12 IVR-extensie

IVR staat voor Interactive Voice Response. Een IVR is een keuzemenu wat kan bestaan uit meerdere lagen en bellers de mogelijkheid biedt te kiezen uit een aantal voor gedefinieerde opties. Wanneer uiteindelijk de gehele 'keuzeboom' is doorlopen dan kan een beller terecht komen bij een medewerker of bijvoorbeeld bij een AutoAnswer-extensie.

#### 2.1.13 Wachtrijextensie

Een wachtrijextensie biedt u de mogelijkheid binnenkomende bellers in de wacht te zetten. Dit is handig wanneer uw medewerkers deze bellers (tijdelijk) niet te woord kunnen staan vanwege bijvoorbeeld onderbezetting. Een wachtrij verbetert de bereikbaarheid van uw organisatie. In plaats van een bezettoon plaatst u de beller in de wachtrij en is deze ervan verzekerd dat hij wordt doorverbonden met een medewerker zodra deze beschikbaar is.

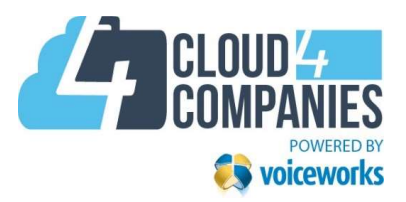

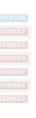

- Log in op https://cp.cloud4companies.nl hiervoor heeft u inlogcodes nodig.
- Klik op de knop "Klantconfiguratie" en vervolgens in het menu links op "Manged Voice"
- Dan zijn er twee mogelijkheden:
	- o Voor onbepaalde tijd wijzigen:

HANDMATIC OVERSCHRIJF TIJDSCONFIGURATIE | 1 - Dag normaal

# 3. Tijdconfiguratie

Bij de oplevering van Manged Voice zijn er een aantal nummerplannen vastgelegd. Hiermee wordt bepaald hoe een inkomende oproep wordt behandeld: naar welke telefoontoestellen, voicemailbox of externe bestemming moet de oproep heen. Met de tijdconfiguratie wordt vervolgens bepaald welk nummerplan op welk moment actief is. Meestal worden hier de openingstijden voor ingegeven:

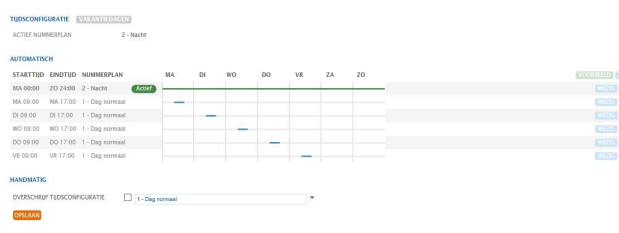

Van de automatische tijdconfiguratie kan afgeweken worden door gebruik te maken van Vakantiedagen of een Handmatige configuratie. Deze afwijking kan via het controlpanel of via systeemnummer 915 ingevoerd worden.

- Kies 1 om het nummerplan tijdelijk te wijzigen (tot de eerst volgende schakeling van de automatische tijdconfiguratie). Geef het nummer van het nummerplan in en sluit af met

- Bel naar 915
- een "#"
- Kies 2 om het nummerplan voor onbepaalde tijd te wijzigen (totdat u het zelf weer aanpast). Geef het nummer van het nummerplan in en sluit af met een "#"
- Kies 3 om de automatische tijdconfiguratie weer te activeren

OF

kies onderaan bij "Handmatig" een nummerplan en zet het vinkje aan en klik op

- "Opslaan":
- o Vakantiedagen:

Klik op de knop "Vakantiedagen" en vervolgens rechtsboven op "Acties" en "Periode toevoegen". Vul de velden in en klik op "Opslaan". Vakantiedagen gaan altijd voor op de automatische tijdconfiguratie.

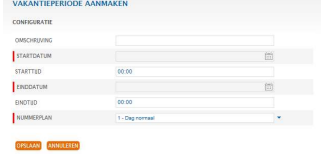